# **発表スライド作成マニュアル**

Microsoft PowerPointで掲示用スライドを作成します。 スライド作成後にPDFに変換してから入稿するため、下記にご注意ください。

## **■パワーポイント作成時の注意点**

- スライドはMicrosoft PowerPoint 形式( .ppt または .pptx )で作成してください。
- 標準的なサイズ(標準4:3、またはワイド16:9)で作成してください。 スライドサイズはMicrosoft PowerPoint の「デザイン」ページ内上部の「ページ設定」から「スライドサイズ」をご指定ください。
- スライド枚数の上限は**14枚**です。(タイトル・COI開示ページを含む)
- 動画・音声・アニメーション・スライドノートは使用できません。
- フォントはPDFへの埋込が可能なもの※を使用してください。

※埋込できるフォントが不明な場合は、 OS標準の下記フォントを使用してください。 **【日本語】**MSゴシック、MSPゴシック、MS明朝、MSP明朝、メイリオ、游ゴシック、游明朝 **【英語】**Times New Roman, Arial, Arial Black, Arial Narrow, Century, Century Gothic, Courier, Courier New, Georgia

## **■COIの開示について**

発表に際し、COIの開示が必要です。発表スライドに組み入れて ください。

COI報告書の様式は、「第53回日本臨床分子形態学会総会・学術 集会| ホームページのCOIページからダウンロードして作成くだ さい。

第53回日本臨床分子形態学会総会・学術集会 COIページはこちら

 $\rightarrow$  <https://jscmm53.secand.net/riekisouhan.html>

#### **〈参考〉発表スライドのCOI開示例**

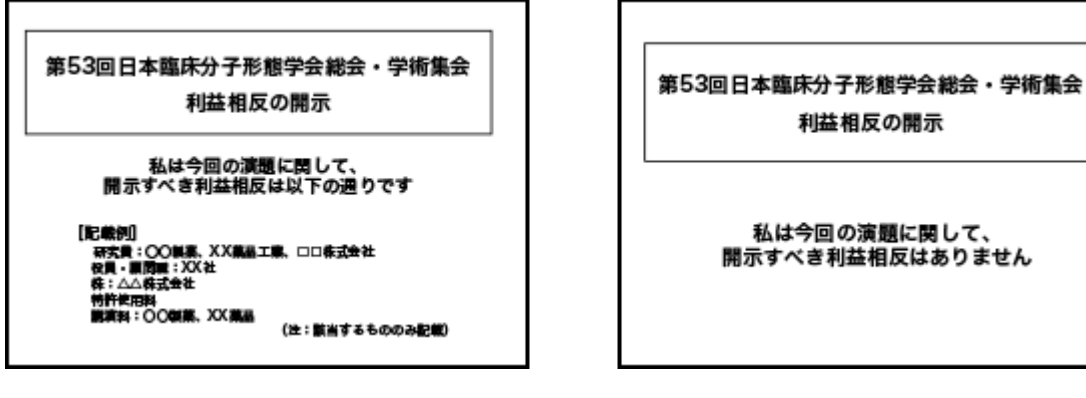

利益相反の開示 私は今回の演題に関して、 開示すべき利益相反はありません

COI状態がある場合の開示例 **COI状態がない場合の開示例** 

### **■PDFファイルへ書き出し**

掲示用スライドの作成が終わったらPDFファイルに書き出し保存ください。

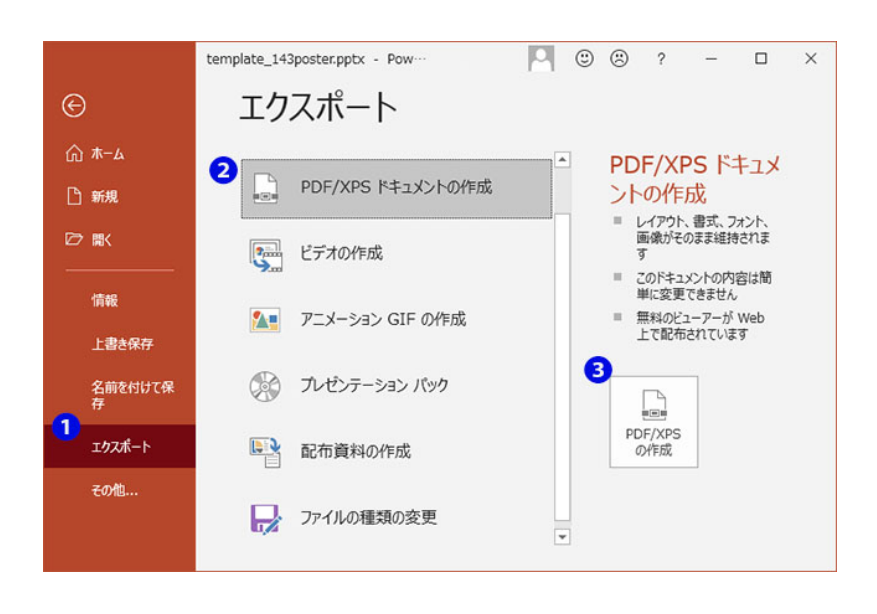

PowerPoint2016・2019の場合

## **■PDFファイルの圧縮**

アップロードできるデータ容量は50MBまでとなります。 50MB以上になっている場合はデータを圧縮して容量を調節してください。

**〈参考〉**PDF圧縮サイト URL [https://www.ilovepdf.com/ja/compress\\_pdf](https://www.ilovepdf.com/ja/compress_pdf) WEB上でPDFファイルの圧縮してくれます。他にも多数あります。

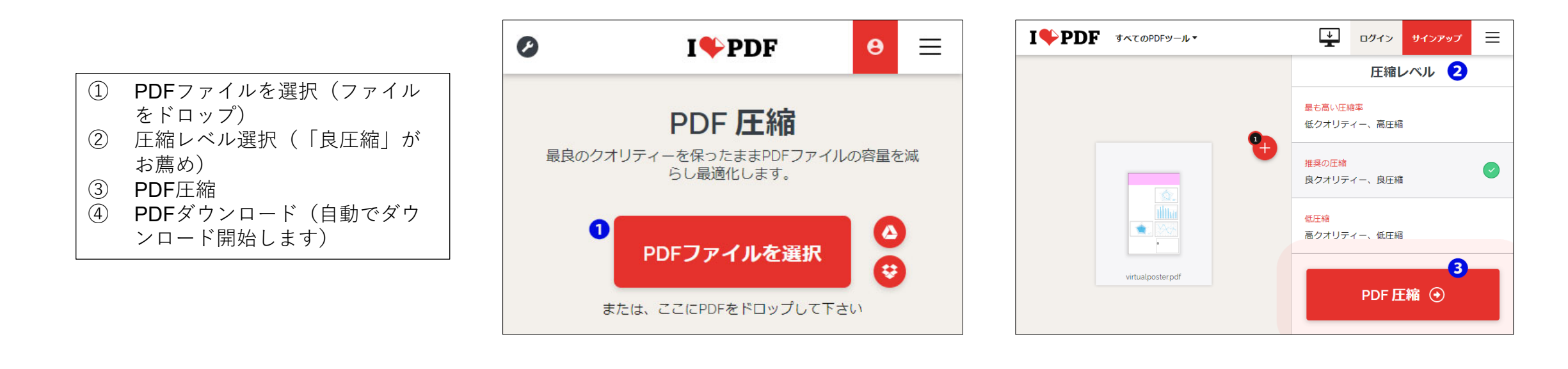

## **■ファイルアップロード**

アップロードできるデータ容量は50MBまでとなります。 以下のフォームを活用し、入稿してください。

<https://www.secure-cloud.jp/sf/business/1629272918SzdNcRwS>

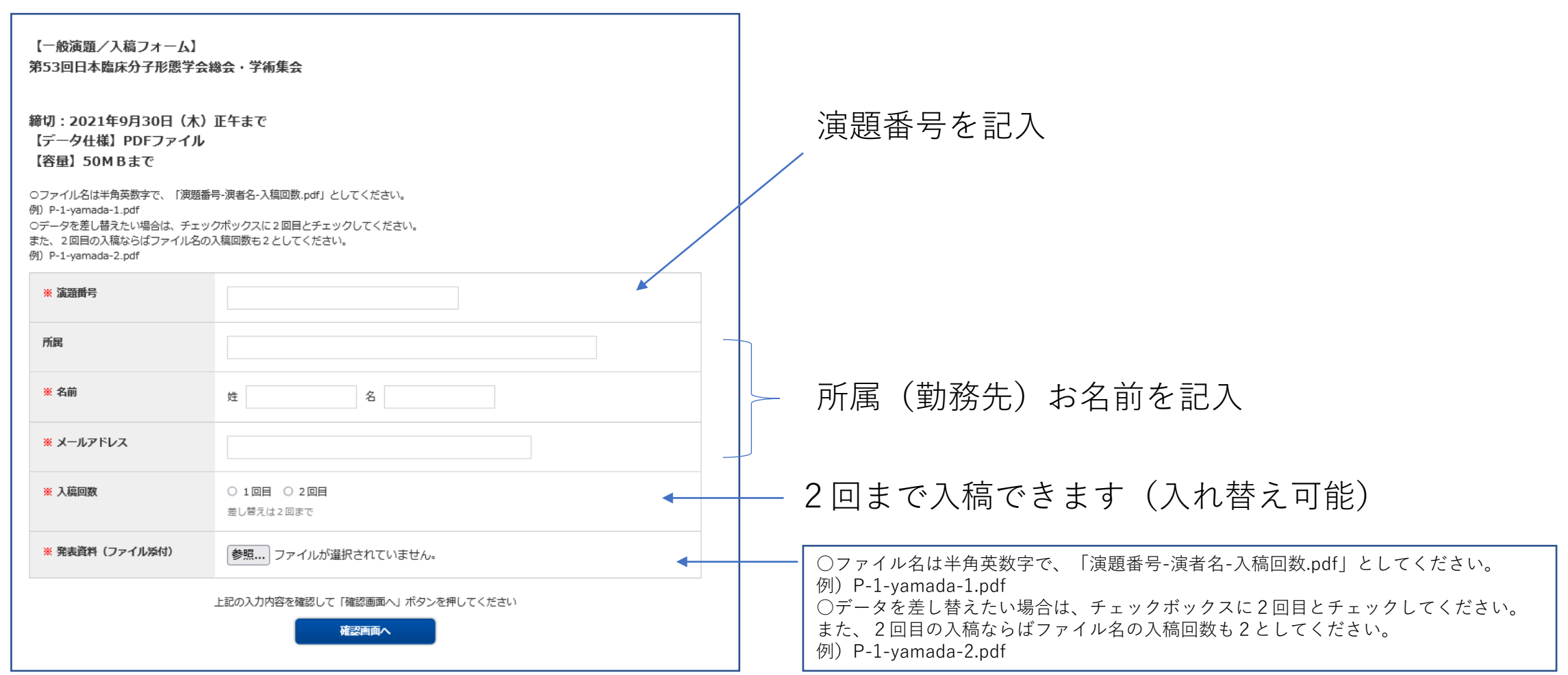